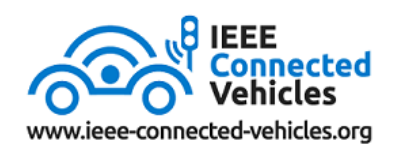

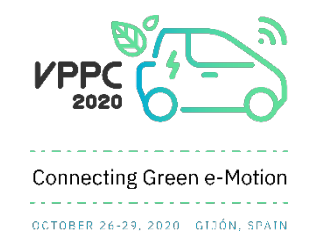

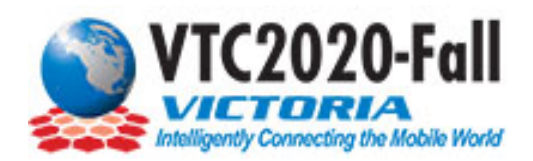

## VTC2020-Fall, VPPC 2020, IEEE CAVS 2020 Virtual Platform Instructions 18 November – 16 December

## NAVIGATING THE PLATFORM

After you change your password, navigate to the Welcome page which includes a message from the chairs, highlighted sessions, conference patrons, and other conference highlights.

On the left-hand side, you will see the main navigation menu.

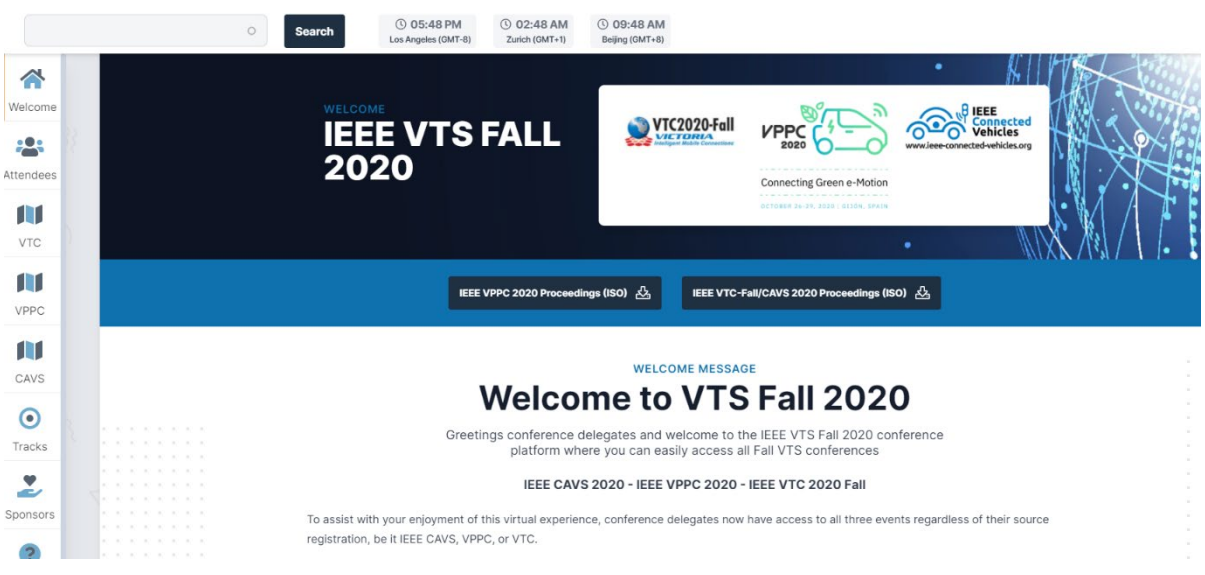

To view the content of each conference, click on the conference in the left-hand menu. When you click on a conference in the left-hand menu, you will land on the conference's welcome page.

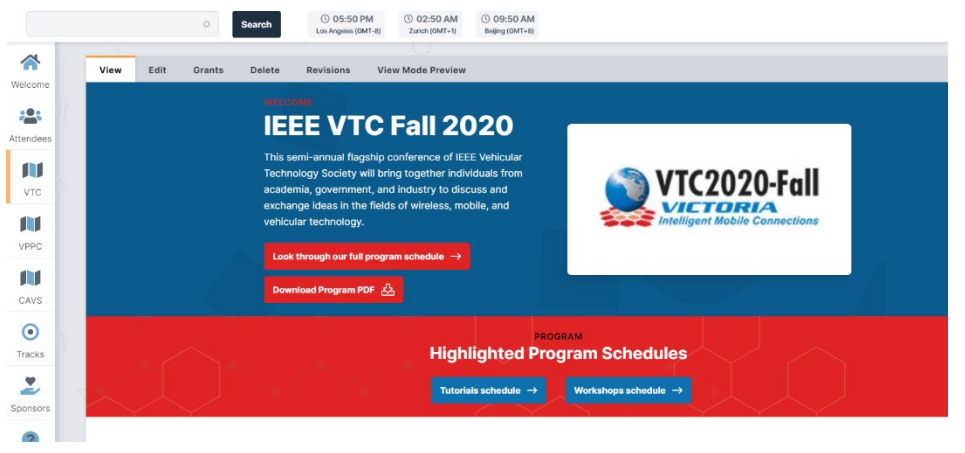

Click on 'Look through our full program schedule" to view the entire schedule of the conference. Be sure to click on the date tabs to view the entire schedule.

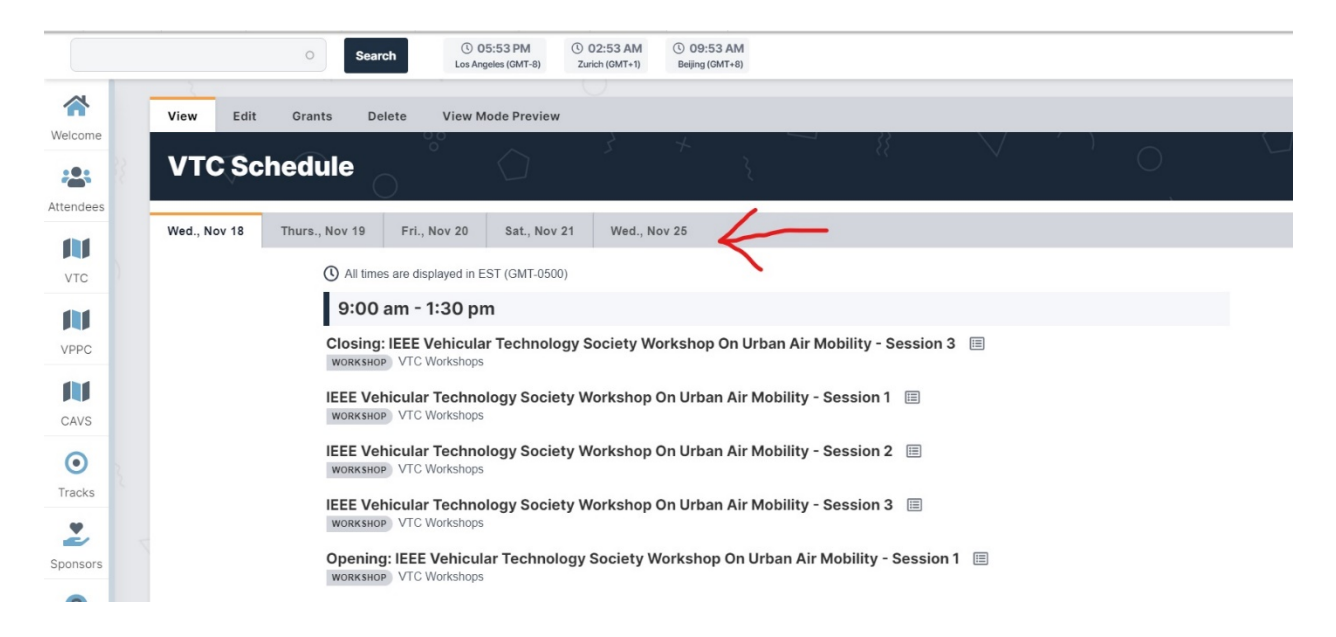

There are 4 live VTC Keynotes and 5 live VPPC Keynotes. You can find these live keynote sessions in the full program schedule, by using the "Tracks" navigation tool in the left-hand menu, or by clicking on the keynote speaker on the conference's welcome page. Note, the 3 IEEE CAVS Keynotes are all on-demand.

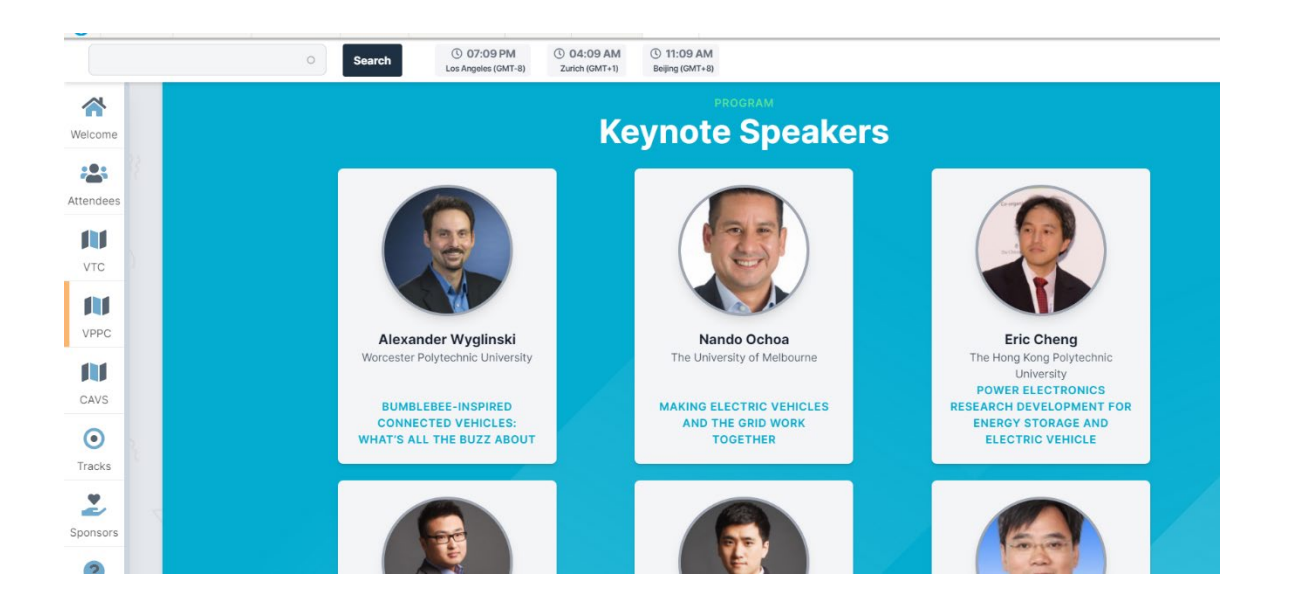

Use the 'View Live Session' button to go directly to the live Zoom session at the scheduled session time.

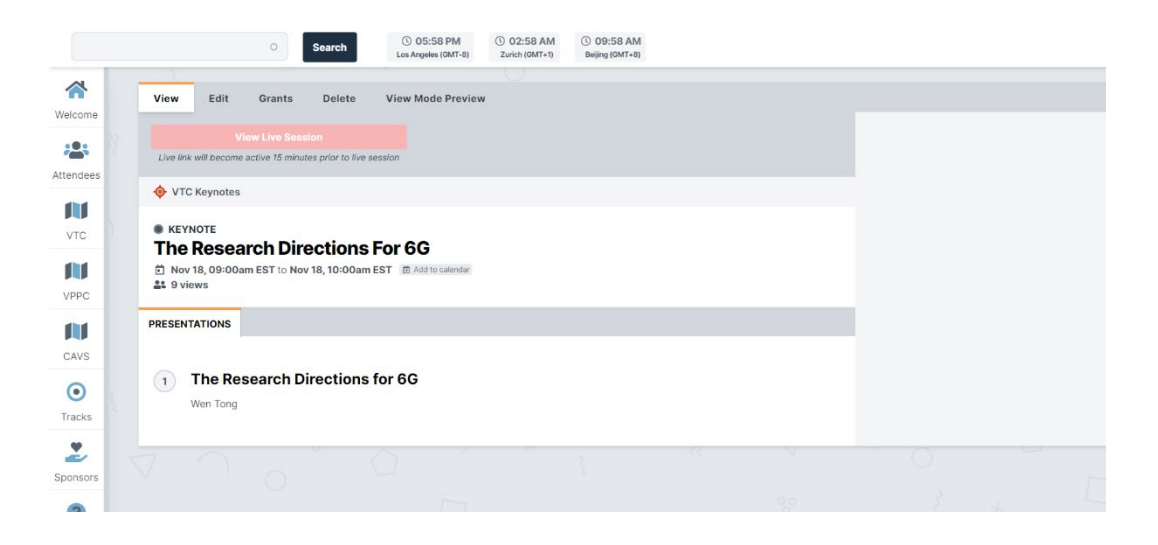

When you click on a presentation, you will see the pre-recorded video & presenter information. The paper (all technical papers are provided) & slides (if provided by the presenter) will be under the 'Paper' and 'Slides' tabs, respectively. Note, on the main welcome page for the fall conferences, there is an option for also downloading the full conference proceedings (Note – these are large files so downloading will slow your connection speed.)

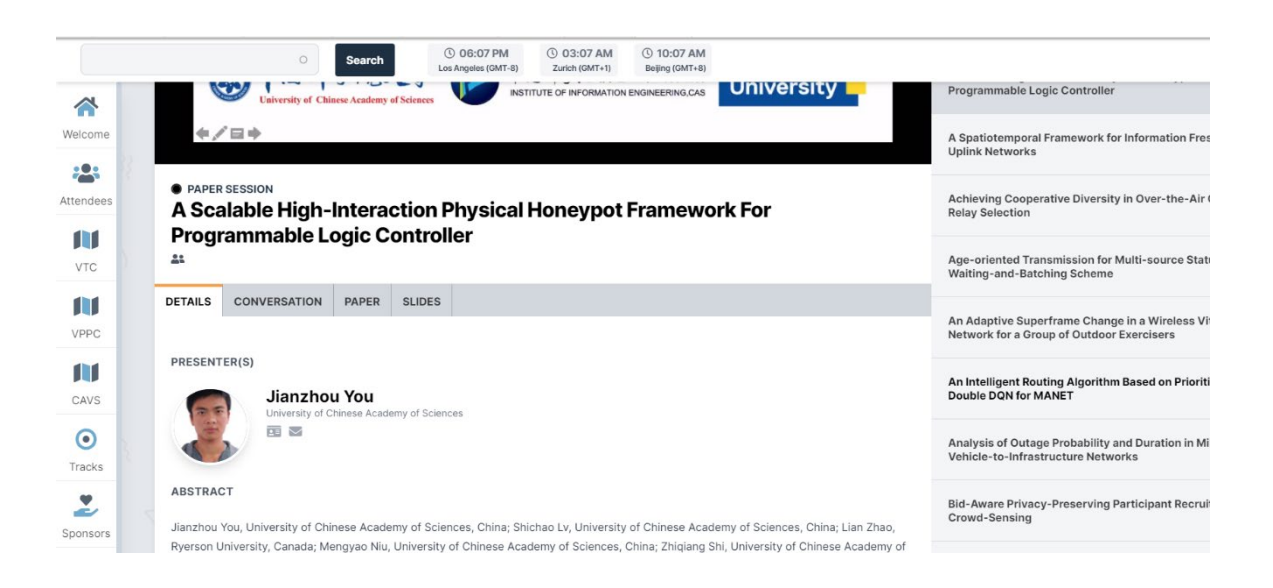

Use the 'Conversation' tab to ask a question asynchronously to the presenter. If you are an author, you are expected to reply to all questions asked about your paper here in order to be marked in attendance to the conference.

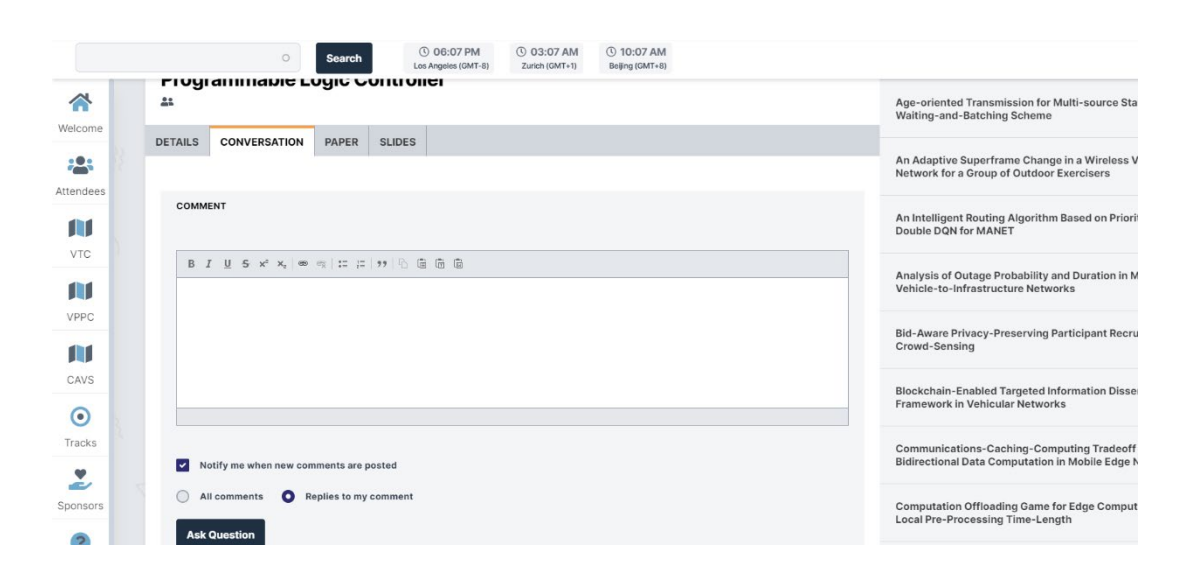

Use the 'Attendees' tab to search for other attendees, view their profile, and email them directly.

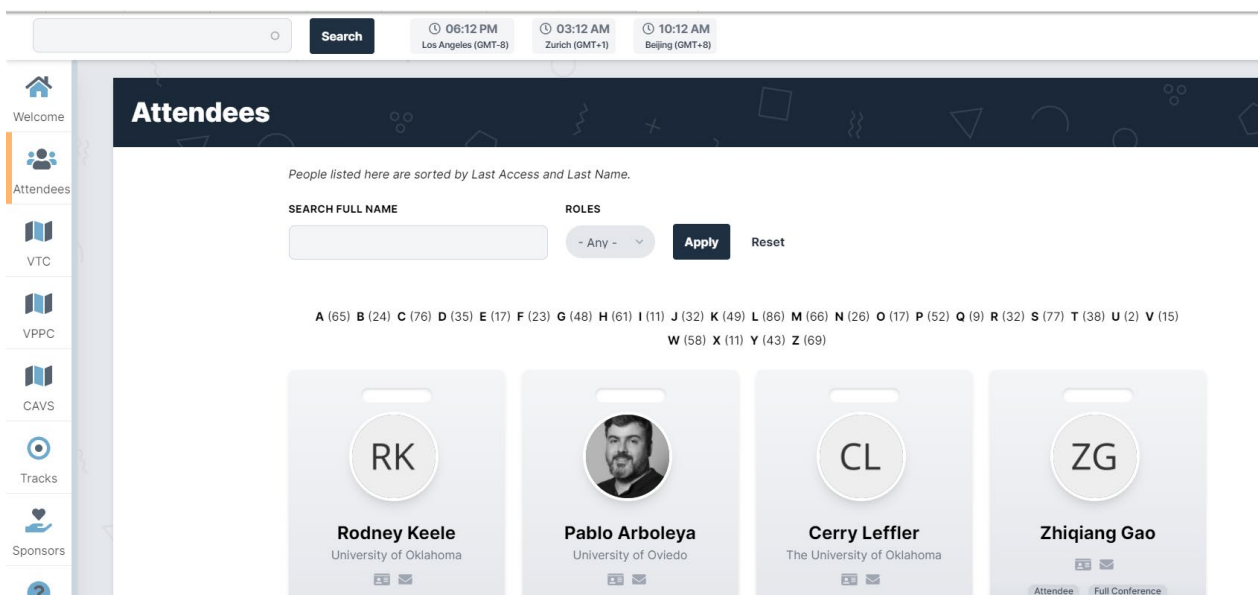

Use the 'Tracks' tab to search for a presentation by track. The tracks are separated by each conference: CAVS tracks are blue, VPPC tracks are green, VTC tracks are red.

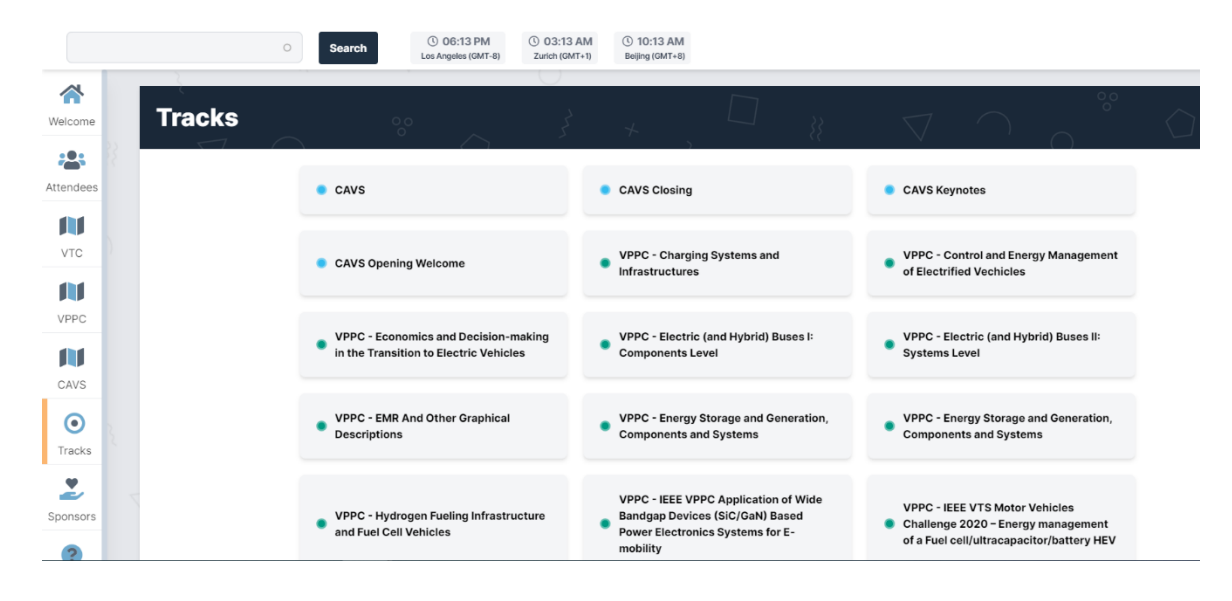

There are 4 VPPC Tutorials with Live Q&A Sessions. The Live Q&A Sessions will take place within the virtual platform using the Engagement feature. To join the live Q&A, click on the "View Live Session" red button at the scheduled tutorial time. The chat feature will remain on each Live Q&A Tutorial Session throughout the duration of the conference.

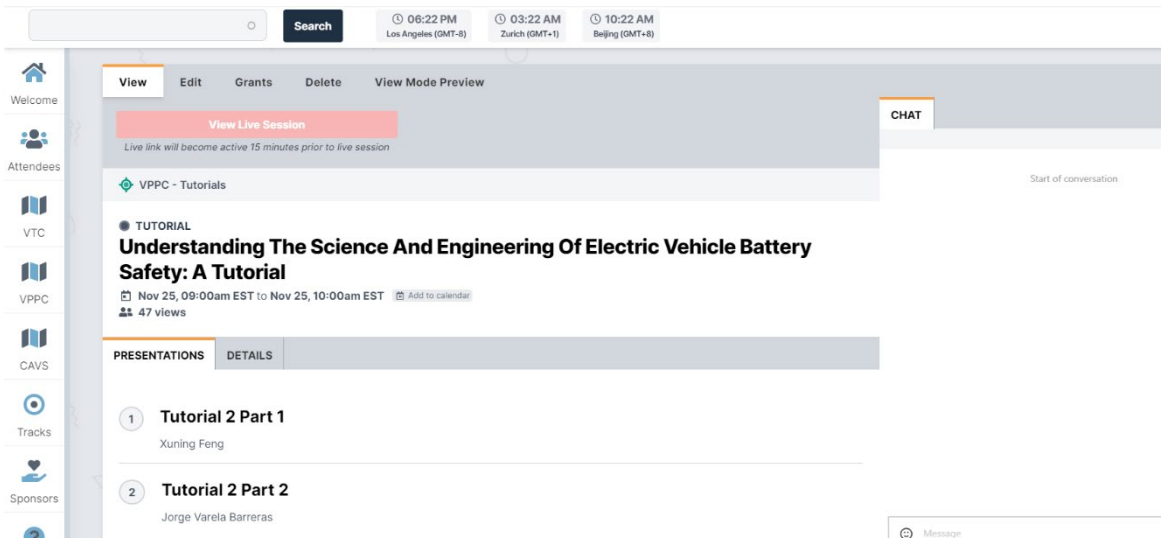

Thank you for participating in VTC2020-Fall, VPPC 2020, IEEE CAVS 2020! Let us know if you have any questions.

Email: [klasko@conferencecatalysts.com](mailto:klasko@conferencecatalysts.com)